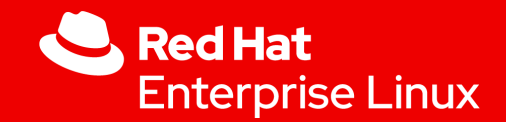

#### UKI Addons and extensions

#### safely extending UKIs kernel command line and initrd

Emanuele Giuseppe Esposito

February 03, 2024

1

▸ Extremely new stuff!

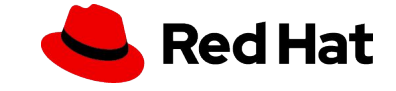

- ▸ Extremely new stuff!
- ▸ Not a lot of documentation

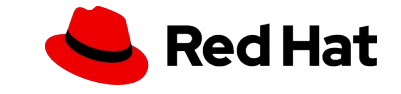

- ▸ Extremely new stuff!
- ▸ Not a lot of documentation
- ▸ UKIs are flexible, and security is not sacrificed

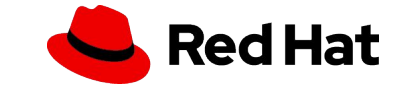

- ▸ Extremely new stuff!
- ▸ Not a lot of documentation
- ▸ UKIs are flexible, and security is not sacrificed
- ▸ Attempt to advertise UKIs and their features

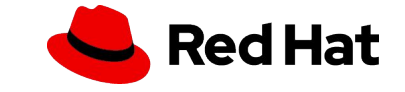

Storage encryption

#### Let's first look at Vitaly's slides…

[https://fosdem.org/2024/events/attachments/fosdem-2024-2394-linux-on-a-confidential-vm-in-a-cloud-where-s-the-chall](https://fosdem.org/2024/events/attachments/fosdem-2024-2394-linux-on-a-confidential-vm-in-a-cloud-where-s-the-challenge-/slides/20266/slides_fosdem2024_vkuznets_k3pOduv.pdf) [enge-/slides/20266/slides\\_fosdem2024\\_vkuznets\\_k3pOduv.pdf](https://fosdem.org/2024/events/attachments/fosdem-2024-2394-linux-on-a-confidential-vm-in-a-cloud-where-s-the-challenge-/slides/20266/slides_fosdem2024_vkuznets_k3pOduv.pdf)

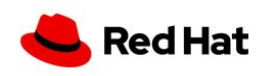

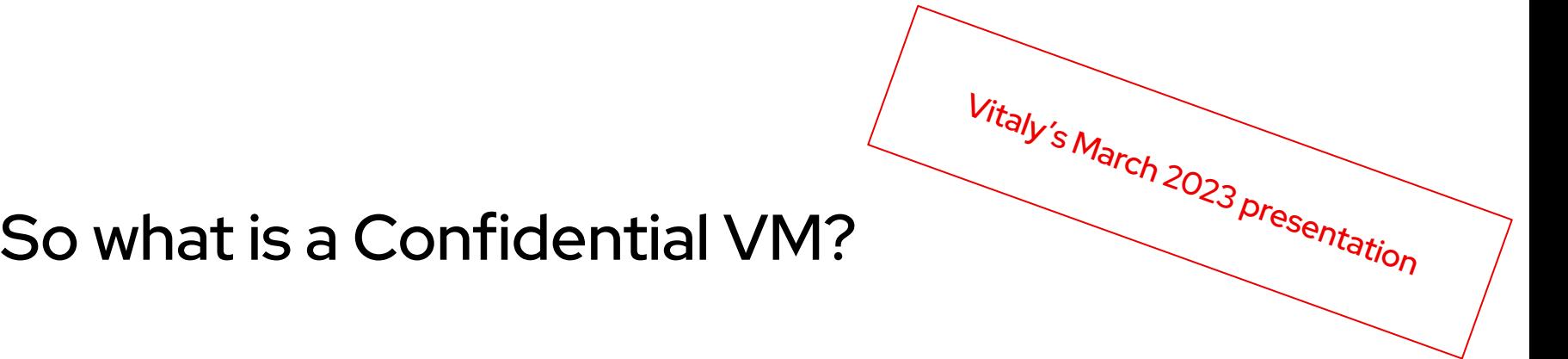

Confidential VM provides protection from the host it runs on:

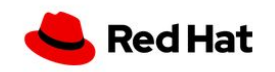

# So what is a Confidential VM?

Confidential VM provides protection from the host it runs on:

▸ "Protection" means strong security boundary for all **data** in the VM. Malicious hypervisor or an actor having access (even privileged!) to the host should not be able to get access to the data.

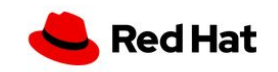

# So what is a Confidential VM?

Confidential VM provides protection from the host it runs on:

- ▸ "Protection" means strong security boundary for all **data** in the VM. Malicious hypervisor or an actor having access (even privileged!) to the host should not be able to get access to the data.
- ▸ The host is still able to disrupt execution of the VM, e.g. it can stop it.

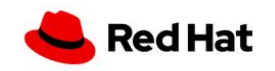

# So what is a Confidential VM?

Confidential VM provides protection from the host it runs on:

- ▸ "Protection" means strong security boundary for all **data** in the VM. Malicious hypervisor or an actor having access (even privileged!) to the host should not be able to get access to the data.
- ▸ The host is still able to disrupt execution of the VM, e.g. it can stop it.
- Hardware (AMD SEV-SNP, Intel TDX) is responsible for encrypting memory and CPU state.

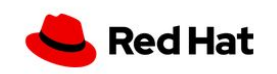

# So what is a Confidential VM?

Confidential VM provides protection from the host it runs on:

- ▸ "Protection" means strong security boundary for all **data** in the VM. Malicious hypervisor or an actor having access (even privileged!) to the host should not be able to get access to the data.
- ▸ The host is still able to disrupt execution of the VM, e.g. it can stop it.
- Hardware (AMD SEV-SNP, Intel TDX) is responsible for encrypting memory and CPU state.
- Storage encryption is necessary for security and must be done by the guest OS.

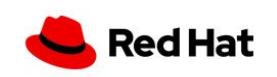

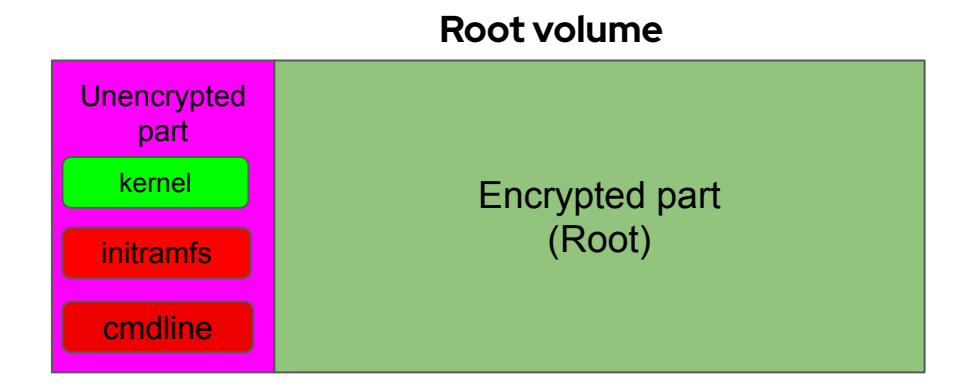

- ▸ While kernel binary is signed by Red Hat, initramfs and kernel command line are locally produced and are not signed.
- ▸ Locally produced initramfs/cmdline have unpredictable measurements.

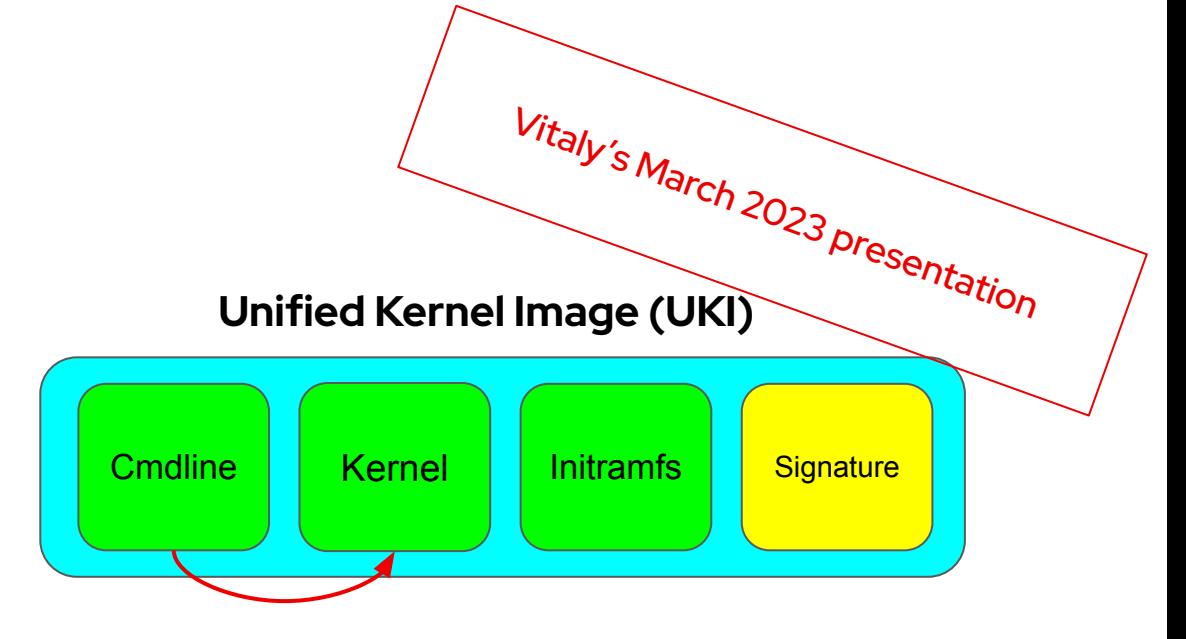

- A single binary (UEFI application) produced **and signed** in Red Hat build system.
- ▸ The base for building UKI is systemd-stub.
- Contains vmlinuz, initramfs, and cmdline as PE sections.

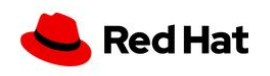

#### Booting UKI

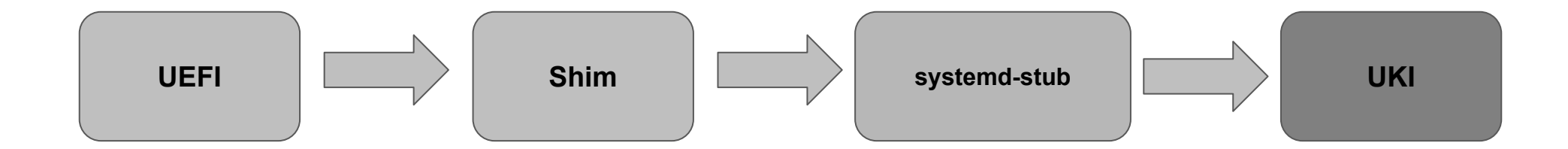

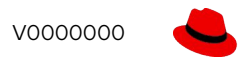

#### Kernel cmdline is now immutable Vitaly's March 2023 presentation

- Systemd GPT auto generator [\(link](https://www.freedesktop.org/software/systemd/man/systemd-gpt-auto-generator.html)) must be used instead of "root="
- ▸ "Limited" customization is still required:
	- ・ "crashkernel=" like options
	- debugging, tuning options
- A mechanism to have more than one cmdline in the UKI was requested [\(link](https://github.com/systemd/systemd/issues/24539)).
- An additional "allowlist" of options which are allowed for customization is needed.
	- E.g. the basic "root=", "init=",... can't be allowed

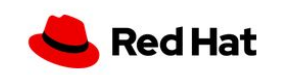

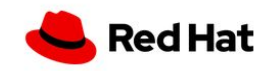

- ▸ It cannot be static (one fits all),
	- ・ Production and debug options
	- Some options like "crashkernel" cannot be hardcoded and are os-dependent.

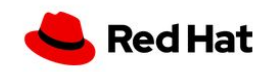

- It cannot be static (one fits all),
	- ・ Production and debug options
	- Some options like "crashkernel" cannot be hardcoded and are os-dependent.
- ▸ Secure
	- Whoever modifies the cmdline is authenticated.
	- By default, nobody.

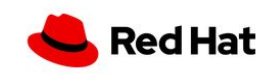

- It cannot be static (one fits all),
	- Production and debug options
	- Some options like "crashkernel" cannot be hardcoded and are os-dependent.
- **Secure** 
	- Whoever modifies the cmdline is authenticated.
	- By default, nobody.
- Easily extensible
- No need from RH to ship a new UKI every time cmdline changes, or have <sup>5</sup> and the multiple UKIs with multiple cmdline

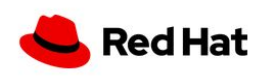

# Adding kernel cmdline to an UKI

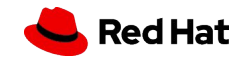

#### 1. The embedded UKI .cmdline section

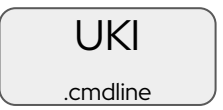

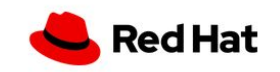

#### 1. The embedded UKI .cmdline section

▸ .cmdline PE section inside the UKI, created when the UKI is generated

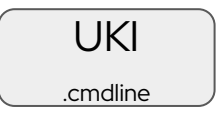

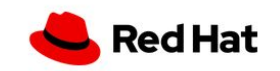

#### 1. The embedded UKI .cmdline section

- ▸ .cmdline PE section inside the UKI, created when the UKI is generated
- ▸ Advantages
	- ・ Secure, measured and shipped with UKI

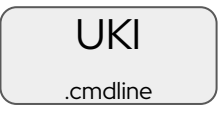

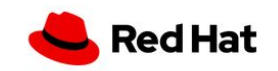

#### 1. The embedded UKI .cmdline section

- ▸ .cmdline PE section inside the UKI, created when the UKI is generated
- **Advantages** 
	- ・ Secure, measured and shipped with UKI
- ▸ Disadvantages
	- Static, impossible to modify unless UKI is re-generated and shipped again

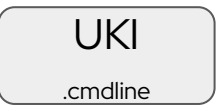

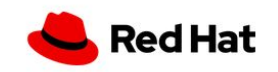

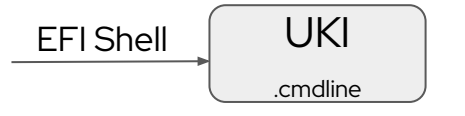

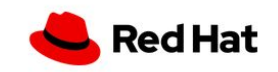

- ▸ systemd-stub looks at this only if .cmdline is missing
	- ・ This won't happen in RHEL UKIs

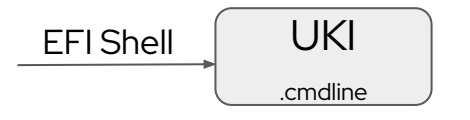

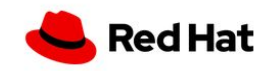

- ▸ systemd-stub looks at this only if .cmdline is missing
	- ・ This won't happen in RHEL UKIs
- ▸ Advantages
	- ・ Useful for type1 entries

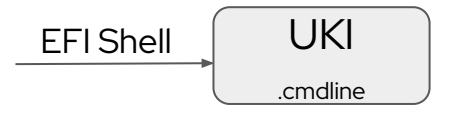

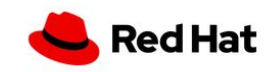

- ▸ systemd-stub looks at this only if .cmdline is missing
	- ・ This probably won't happen in distro UKIs
- ▸ Advantages
	- ・ Useful for type1 entries
- ▸ Disadvantages
	- ・ Unsafe, an attacker can easily inject its own parameters

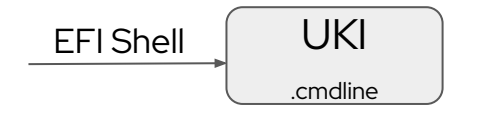

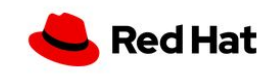

- ▸ systemd-stub looks at this only if .cmdline is missing
	- ・ This probably won't happen in distro UKIs
- ▸ Advantages
	- ・ Useful for type1 entries
- **Disadvantages** 
	- ・ Unsafe, an attacker can easily inject its own parameters
- ▸ As a result, EFI Shell parameters are completely ignored in CVMs <https://github.com/systemd/systemd/pull/28763>

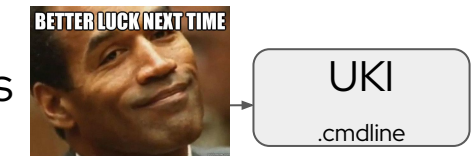

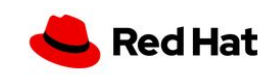

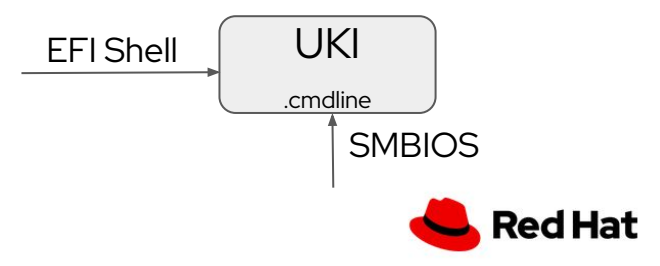

▸ On baremetal, SMBIOS is trusted, as it is coming from firmware/BIOS.

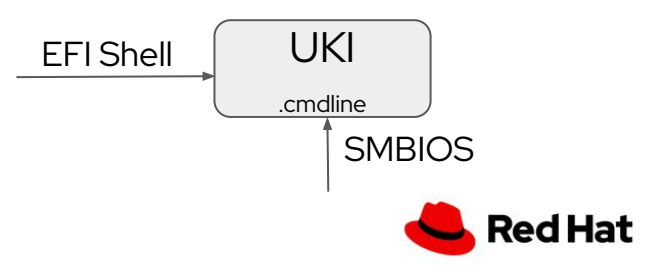

- ▸ On baremetal, SMBIOS is trusted, as it is coming from firmware/BIOS.
	- Does not apply on CVMs, as hypervisor injects it

# qemu-kvm [...] -smbios type=11,value=io.systemd.stub.kernel-cmdline-extra=MY\_CMDLINE

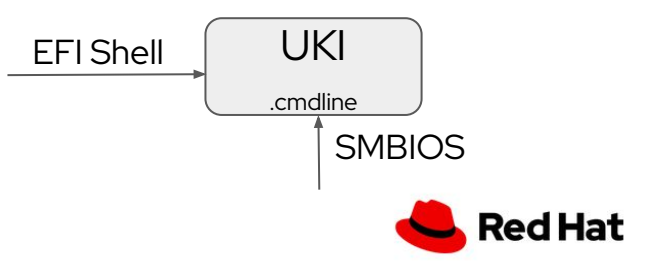

- ▸ On baremetal, SMBIOS is trusted, as it is coming from firmware/BIOS.
	- Does not apply on CVMs, as hypervisor injects it # qemu-kvm [...] -smbios type=11,value=io.systemd.stub.kernel-cmdline-extra=MY\_CMDLINE
- **Advantages** 
	- Useful for baremetal

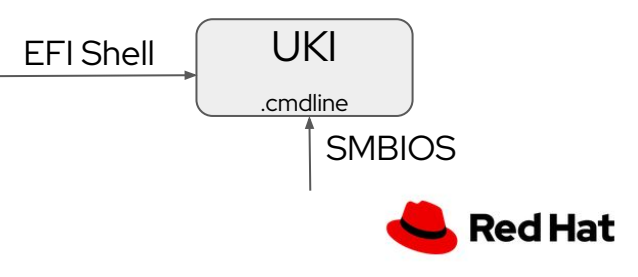

- ▸ On baremetal, SMBIOS is trusted, as it is coming from firmware/BIOS.
	- Does not apply on CVMs, as hypervisor injects it # qemu-kvm [...] -smbios type=11,value=io.systemd.stub.kernel-cmdline-extra=MY\_CMDLINE
- **Advantages** 
	- Useful for baremetal
- ▸ Disadvantages
	- Unsafe, a malicious hypervisor can easily inject its own parameters

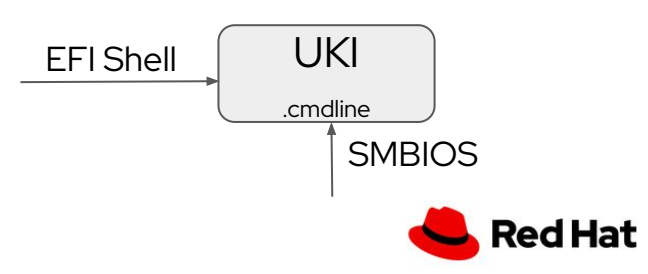

# 3. SMBIOS (System Management BIOS)

- ▸ On baremetal, SMBIOS is trusted, as it is coming from firmware/BIOS.
	- Does not apply on CVMs, as hypervisor injects it

# qemu-kvm [...] -smbios type=11,value=io.systemd.stub.kernel-cmdline-extra=MY\_CMDLINE

- **Advantages** 
	- Useful for baremetal
- **Disadvantages** 
	- Unsafe, a malicious hypervisor can easily inject its own parameters
- As a result, SMBIOS parameters are completely ignored in CVMs <https://github.com/systemd/systemd/issues/27604>

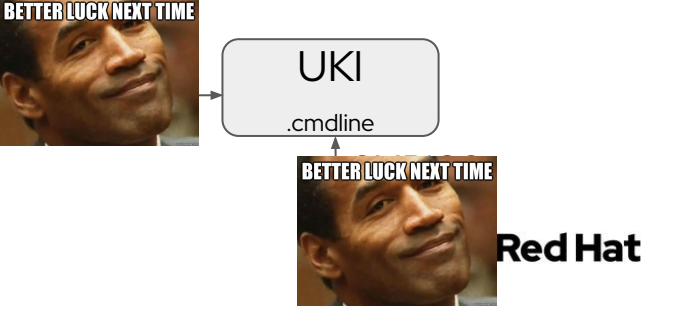

#### 4. QEMU Firmware Configuration (fw\_cfg)

- ▸ Can be used the same way as SMBIOS is
	- ・ No baremetal, only QEMU.

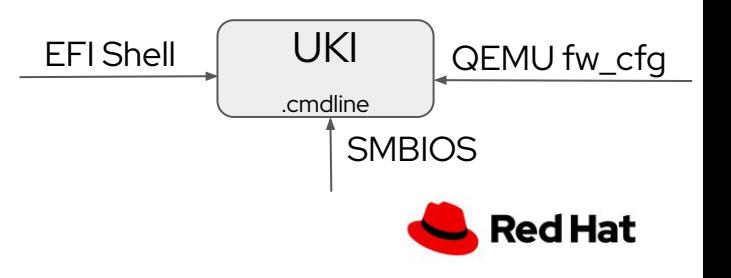

### 4. QEMU Firmware Configuration (fw\_cfg)

- ▸ Can be used the same way as SMBIOS is
	- No baremetal, only QEMU.
- ▸ Disadvantages
	- Unsafe, a malicious hypervisor can easily inject its own parameters

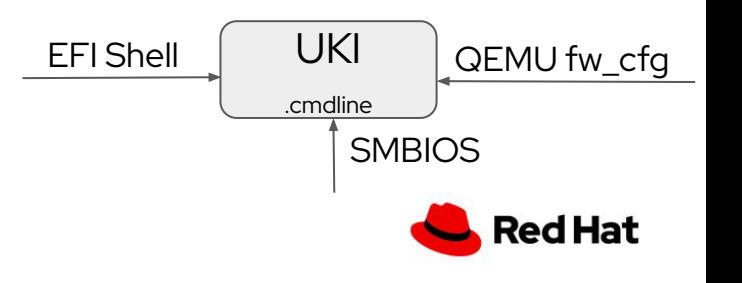
# 4. QEMU Firmware Configuration (fw\_cfg)

- Can be used the same way as SMBIOS is
	- No baremetal, only QEMU.
- **Disadvantages** 
	- Unsafe, a malicious hypervisor can easily inject its own parameters
- As a result, fw\_cfg parameters are completely ignored in CVMs

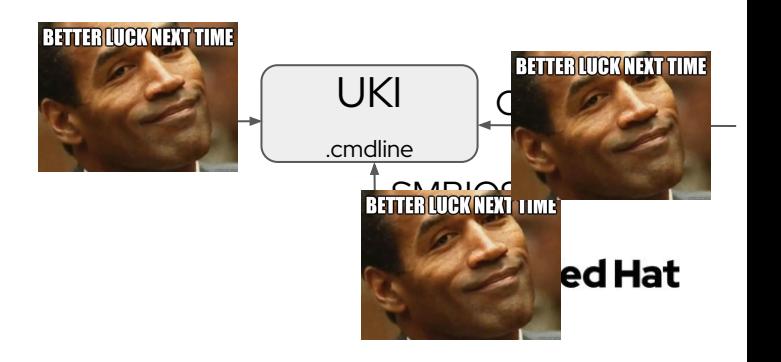

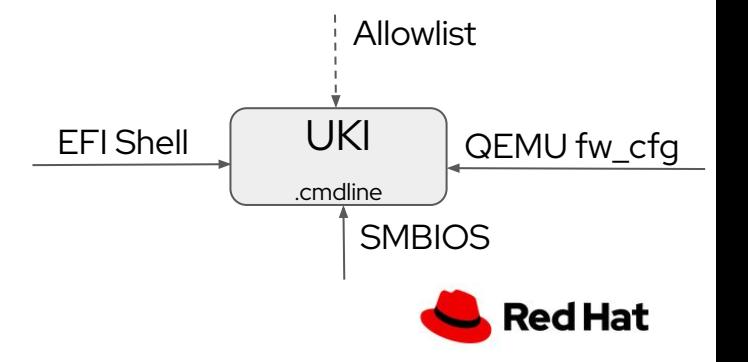

- ▸ Create an allowlist to be stored in .allowlist PE section
	- Regex/globbing of allowed parameters (ex console=ttys\*)

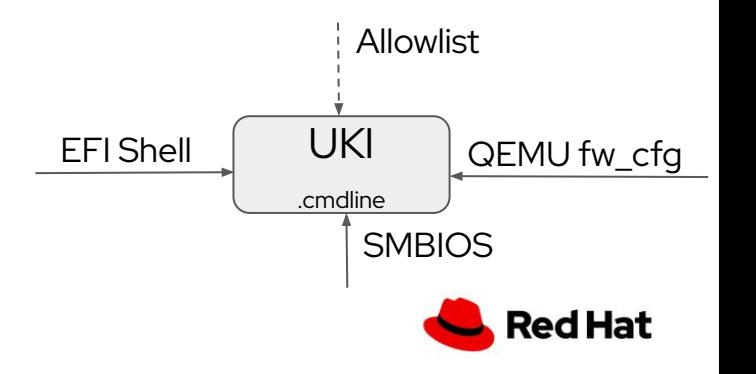

- ▸ Create an allowlist to be stored in .allowlist PE section
	- Regex/globbing of allowed parameters (ex console=ttys\*)
- ▸ Command line is coming from EFI Shell or SMBIOS

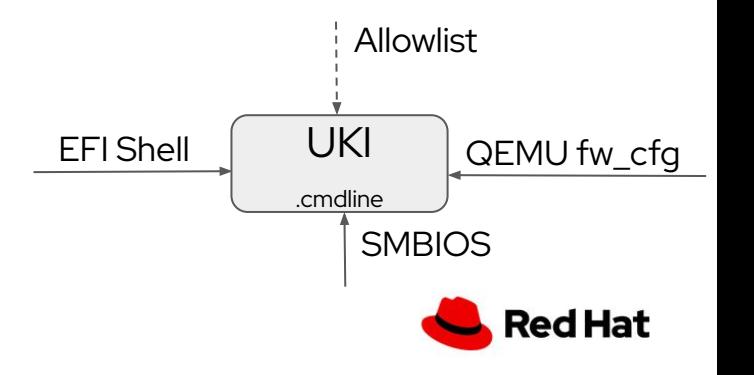

- ▸ Create an allowlist to be stored in .allowlist PE section
	- Regex/globbing of allowed parameters (ex console=ttys\*)
- ▸ Command line is coming from EFI Shell or SMBIOS
- Systemd-stub takes care of parsing the parameters against the allowlist

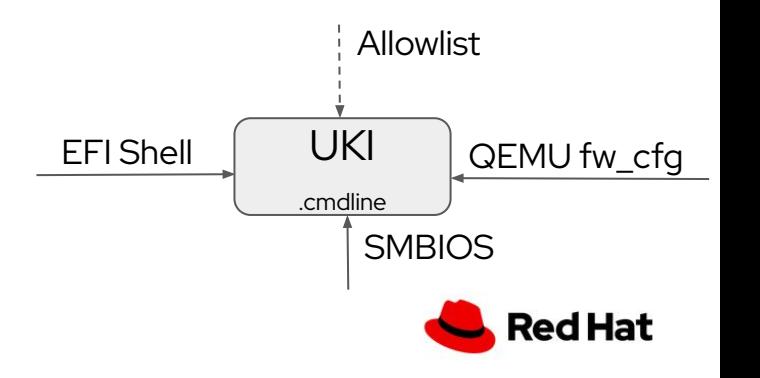

- ▸ Create an allowlist to be stored in .allowlist PE section
	- Regex/globbing of allowed parameters (ex console=ttys\*)
- ▸ Command line is coming from EFI Shell or SMBIOS
- Systemd-stub takes care of parsing the parameters against the allowlist
- **Advantages** 
	- Allowlist takes care of rejecting unwanted parameters

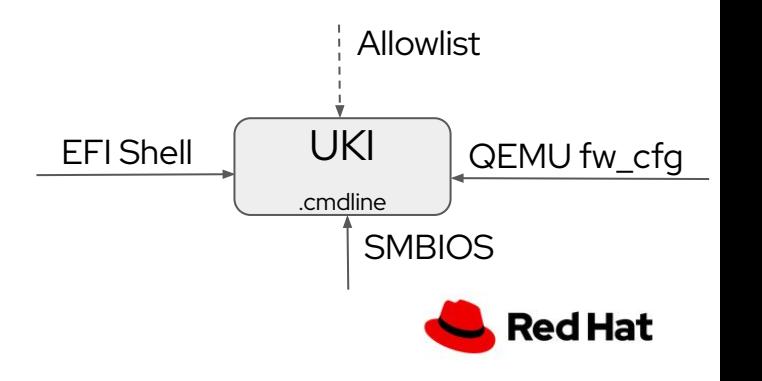

- ▸ Create an allowlist to be stored in .allowlist PE section
	- Regex/globbing of allowed parameters (ex console=ttys\*)
- ▸ Command line is coming from EFI Shell or SMBIOS
- Systemd-stub takes care of parsing the parameters against the allowlist
- **Advantages** 
	- Allowlist takes care of rejecting unwanted parameters
- ▸ Disadvantages
	- Regex and globbing need to be very very carefully formulated EFI Shell  $\begin{bmatrix} 1 & 1 & 1 \\ 1 & 1 & 1 \end{bmatrix}$

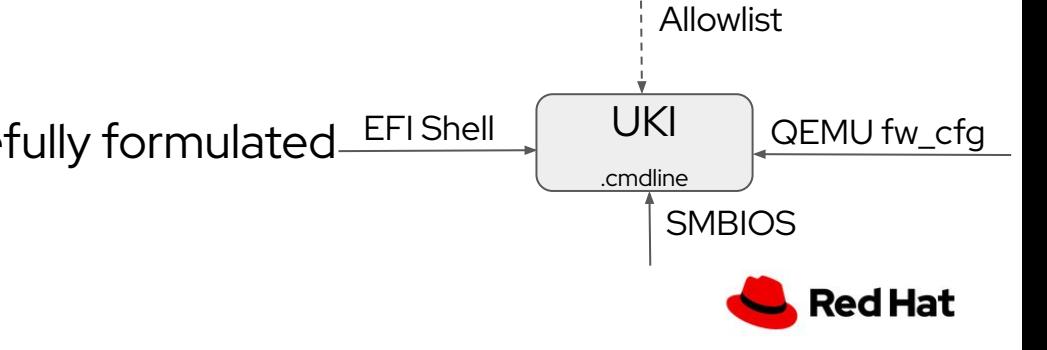

- ▸ Create an allowlist to be stored in .allowlist PE section
	- Regex/globbing of allowed parameters (ex console=ttys\*)
- ▸ Command line is coming from EFI Shell or SMBIOS
- Systemd-stub takes care of parsing the parameters against the allowlist
- **Advantages** 
	- Allowlist takes care of rejecting unwanted parameters
- **Disadvantages** 
	- Regex and globbing need to be very very carefully formulated
- This proposal was rejected by the systemd upstream community
- ▸ <https://github.com/systemd/systemd/issues/24539>

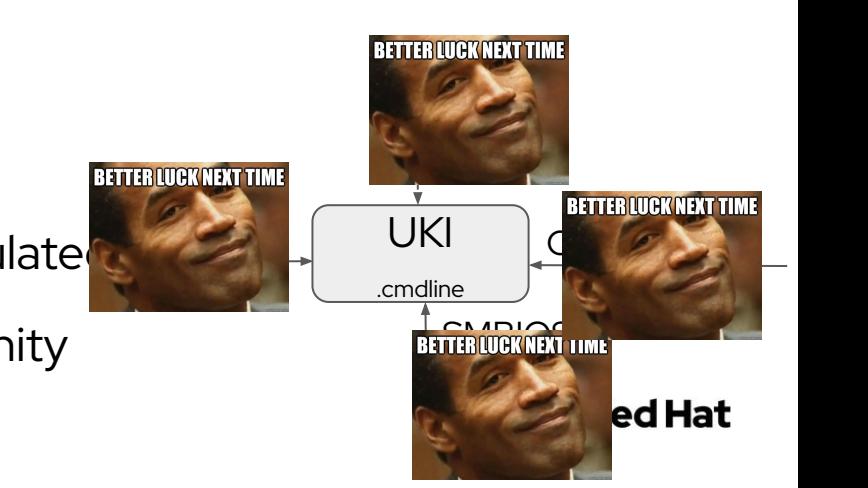

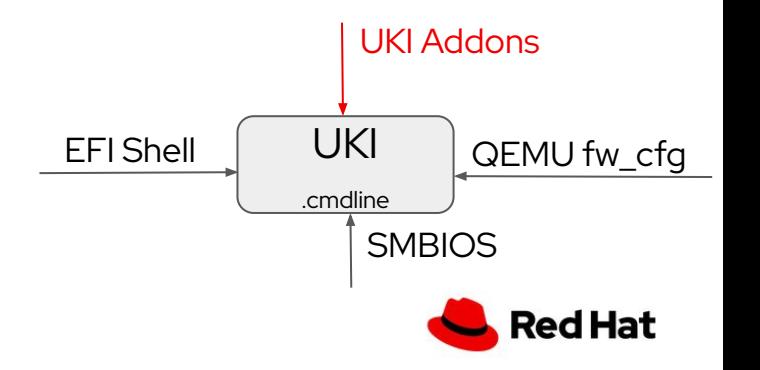

▸ Use shim shim\_validate() function to validate PE signatures

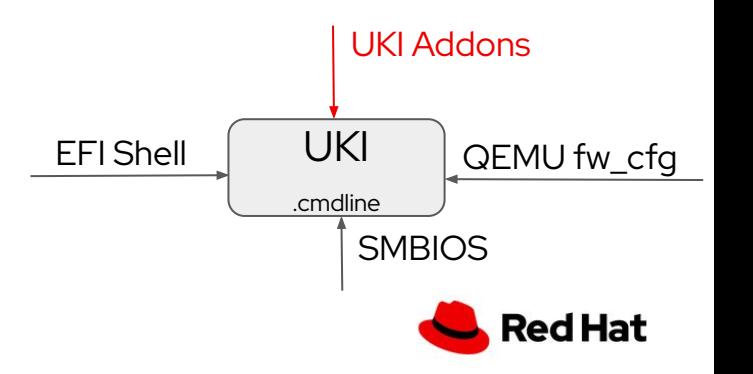

- Use shim shim\_validate() function to validate PE signatures
- ▸ ukify: systemd tool that is able to build UKIs and much more <https://www.freedesktop.org/software/systemd/man/ukify.html>
	- Way simpler and faster than dracut and objcopy
	- Available from systemd v253, but many features in v254 and after

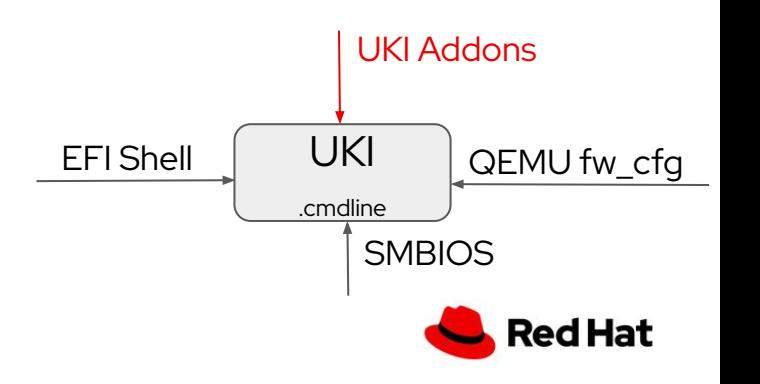

- Use shim shim\_validate() function to validate PE signatures
- ukify: systemd tool that is able to build UKIs and much more <https://www.freedesktop.org/software/systemd/man/ukify.html>
	- Way simpler and faster than dracut and objcopy
	- Available from systemd v253, but many features in v254 and after
- ukify creates a PE file (addon) containing only .cmdline and other relevant section.
	- It also signs the PE with a provided key

/usr/lib/systemd/ukify build --signtool=pesign --secureboot-certificate-name='UKI' --cmdline='MY\_CMDLINE' --output=\$BOOT/efi/EFI/Linux/my\_addon.addon.efi

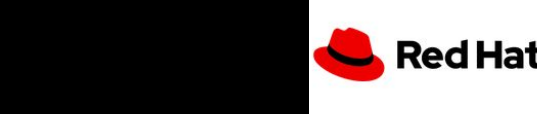

UKI Addons

 $\mathcal{L}$ 

**BETTER LUCK NEXT TIME** 

UKI

**BETTER LUCK NEXT TIME** 

.cmdline

/usr/lib/systemd/ukify build --signtool=sbsign --secureboot-private-key=private.key –secureboot-certificate=certificate.crt --cmdline='MY\_CMDLINE' --output=\$BOOT/efi/EFI/Linux/my\_addon.addon.efi

### UKI addons

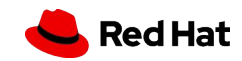

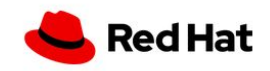

1. ukify creates the addon

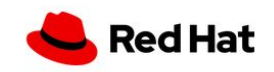

- 1. ukify creates the addon
- 2. Addon is put in a specific location in the ESP

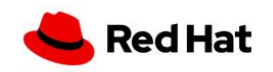

- 1. ukify creates the addon
- 2. Addon is put in a specific location in the ESP
- 3. systemd-stub looks for addons, finds them

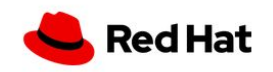

- 1. ukify creates the addon
- 2. Addon is put in a specific location in the ESP
- 3. systemd-stub looks for addons, finds them
- 4. systemd-stub calls shim\_verify() on the addon

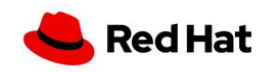

- 1. ukify creates the addon
- 2. Addon is put in a specific location in the ESP
- 3. systemd-stub looks for addons, finds them
- 4. systemd-stub calls shim\_verify() on the addon
- 5. Shim verifies the addon

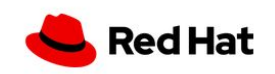

- 1. ukify creates the addon
- 2. Addon is put in a specific location in the ESP
- 3. systemd-stub looks for addons, finds them
- 4. systemd-stub calls shim\_verify() on the addon
- 5. Shim verifies the addon
- 6. If validation is successful, systemd-stub reads the addon

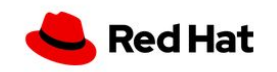

- 1. ukify creates the addon
- 2. Addon is put in a specific location in the ESP
- 3. systemd-stub looks for addons, finds them
- 4. systemd-stub calls shim\_verify() on the addon
- 5. Shim verifies the addon
- 6. If validation is successful, systemd-stub reads the addon
- 7. systemd-stub gets .cmdline and appends it to UKI .cmdline section

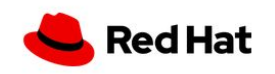

- 1. ukify creates the addon
- 2. Addon is put in a specific location in the ESP
- 3. systemd-stub looks for addons, finds them
- 4. systemd-stub calls shim\_verify() on the addon
- 5. Shim verifies the addon
- 6. If validation is successful, systemd-stub reads the addon
- 7. systemd-stub gets .cmdline and appends it to UKI .cmdline section
- 8. Provide the final cmdline to the vmlinuz contained in .linux

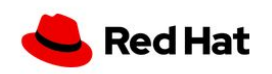

#### Global and local addons

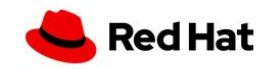

### Global and local addons

- ▸ Global addons: applied to **all** installed UKIs
	- ・ \$BOOT/efi/loader/addons

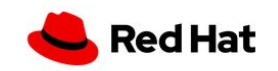

15

### Global and local addons

- ▸ Global addons: applied to **all** installed UKIs
	- ・ \$BOOT/efi/loader/addons
- ▸ UKI-specific addons: applied to the specific UKI
	- ・ Example: 'UKI\_devel' installed as \$BOOT/efi/EFI/Linux/devel.efi
	- $\rightarrow$  all UKI\_devel specific addons are installed in \$BOOT/efi/EFI/linux/devel.efi.extra.d/

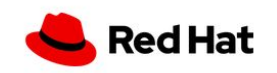

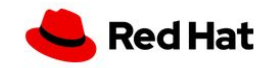

▸ UKIs are always located in \$BOOT/efi/EFI/Linux/

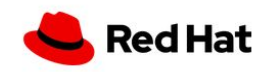

- ▸ UKIs are always located in \$BOOT/efi/EFI/Linux/
- ▸ UKIs are always ending with .efi

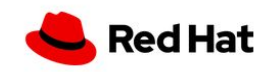

- ▸ UKIs are always located in \$BOOT/efi/EFI/Linux/
- ▸ UKIs are always ending with .efi
- ▸ UKI addons always end with .addon.efi

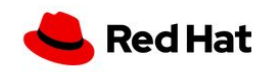

- ▸ UKIs are always located in \$BOOT/efi/EFI/Linux/
- UKIs are always ending with .efi
- ▸ UKI addons always end with .addon.efi
- ▸ UKI-specific addons are always located in \$BOOT/efi/EFI/Linux/<UKI\_NAME>.efi.extra.d/

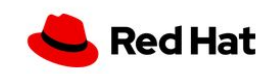

# **SBAT** (Secure Boot Advanced Targeting)

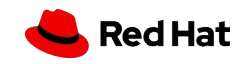

▸ Imagine the UKI/addon is issued and signed by a company like Red Hat

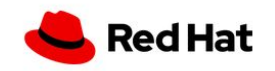

- Imagine the UKI/addon is issued and signed by a company like Red Hat
- ▸ Solution 1: change certificate
	- Means invalidating all TPM measurements
	- ・ Invalidates all other UKIs and addons
	- **Impractical**

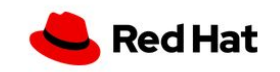

- Imagine the UKI/addon is issued and signed by a company like Red Hat
- Solution 1: change certificate
	- Means invalidating all TPM measurements
	- ・ Invalidates all other UKIs and addons
	- **Impractical**
- ▸ Solution 2: add the hash of the addon to some Cloud provider blacklist

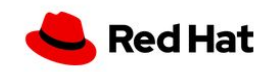

- Imagine the UKI/addon is issued and signed by a company like Red Hat
- Solution 1: change certificate
	- Means invalidating all TPM measurements
	- ・ Invalidates all other UKIs and addons
	- **Impractical**
- Solution 2: add the hash of the addon to some Cloud provider blacklist
- Solution 3: at attestation time, check if the addon with a specific hash is being measured. If so, reject it.

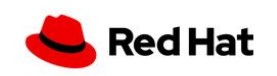

- Solution 4: SBAT rules
	- Add a .sbat version "component,generation,vendor,pkg,pkg\_version,url"
	- Shim checks its own sbat "component, generation" tuple with addon .sbat, if there is a match and shim generation is higher than generation, ignore the addon

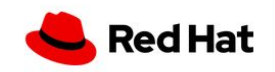
## UKI addons: workflow

- 1. ukify creates the addon
- 2. Addon is put in a specific location in the ESP
- 3. systemd-stub looks for addons, finds them
- 4. systemd-stub calls shim\_verify() on the addon
- 5. Shim verifies the addon and checks SBAT component and generation
- 6. If validation is successful, systemd-stub reads the addon
- 7. systemd-stub gets .cmdline and appends it to UKI .cmdline section
- 8. Provide the final cmdline to the vmlinuz contained in .linux

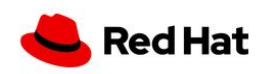

Guest SBAT variable:

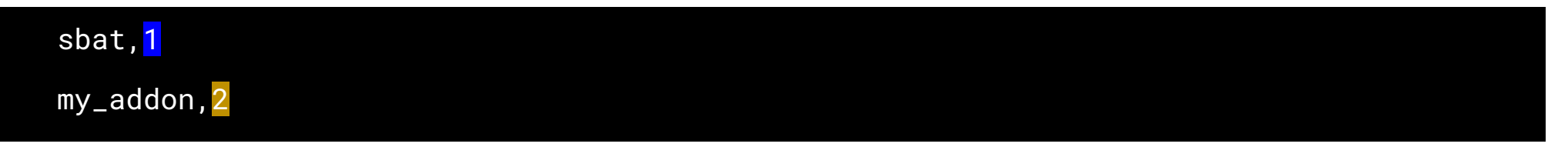

Addon .sbat section:

sbat, <mark>1</mark>,SBAT Version,sbat,1,https://github.com/rhboot/shim/blob/main/SBAT.md my\_addon,2,My addon version, addon\_product, 2.0, www.mycompany.com

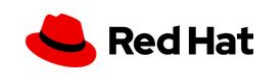

Guest SBAT variable:

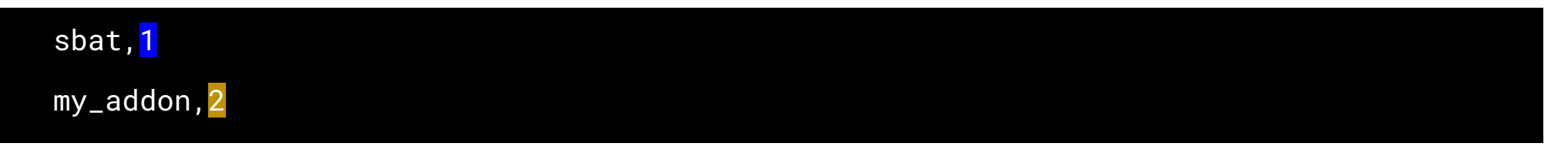

Addon .sbat section:

sbat, <mark>1</mark>,SBAT Version,sbat,1,https://github.com/rhboot/shim/blob/main/SBAT.md

my\_addon,2,My addon version, addon\_product, 2.0, www.mycompany.com

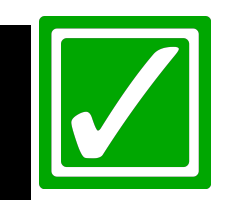

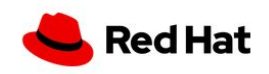

Guest SBAT variable:

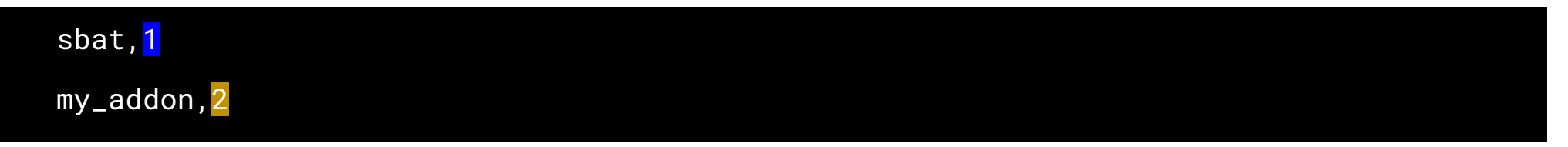

Addon .sbat section:

sbat, <mark>1</mark>,SBAT Version,sbat,1,https://github.com/rhboot/shim/blob/main/SBAT.md my\_addon,1,My addon version, addon\_product, 2.0, www.mycompany.com

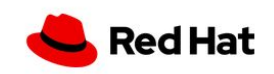

Guest SBAT variable:

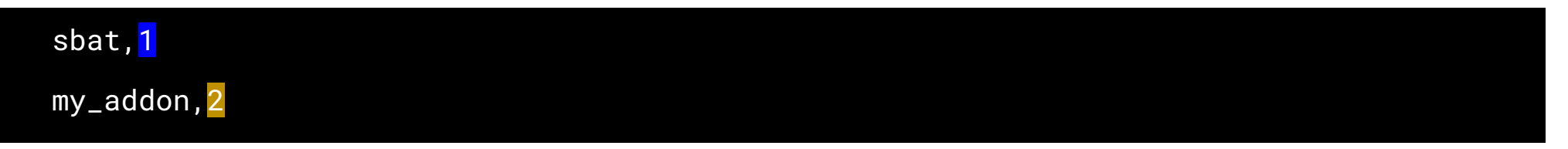

Addon .sbat section:

sbat, <mark>1</mark>,SBAT Version,sbat,1,https://github.com/rhboot/shim/blob/main/SBAT.md my\_addon,1,My addon version, addon\_product, 2.0, www.mycompany.com

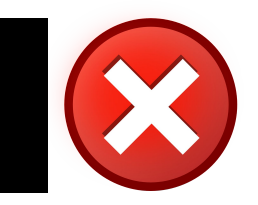

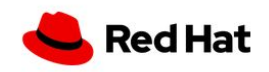

#### **SBAT**

### Open Problem: combining addons

- ▸ What if UKI+addonA is valid, UKI+ addonB, but UKI + addonA + addonB creates security issues
	- Couldn't come up with a concrete example yet
	- Only solution would be to use attestation and see if addonA and addonB are measured, and if so reject the verification

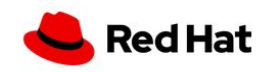

# Systemd-sysext initrd addons

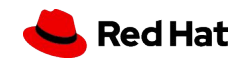

▸ To extend initramfs or even extend the host fs. "A system extension image extend the base system with an overlay containing

additional files."

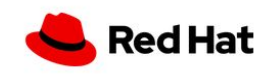

- ▸ To extend initramfs or even extend the host fs. "A system extension image extend the base system with an overlay containing additional files."
- ▸ Same concept, different tools
	- ・ System extension image vs PE file
	- ・ mkosi vs ukify to create a signed sysext (requires dm-verity loaded)
	- Same path where to put it

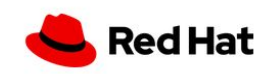

- $\triangleright$  To extend initramfs or even extend the host fs "A system extension image extend the base system with an overlay containing additional files."
- ▸ Same concept, different tools
	- ・ System extension image vs PE file
	- ・ mkosi vs ukify to create a signed sysext (requires dm-verity loaded)
	- Same path where to put it
- Create sysext extension

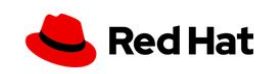

- ▸ To extend initramfs or even extend the host fs "A system extension image extend the base system with an overlay containing additional files."
- ▸ Same concept, different tools
	- ・ System extension image vs PE file
	- ・ mkosi vs ukify to create a signed sysext (requires dm-verity loaded)
	- Same path where to put it
- Create sysext extension
- Put it into \$BOOT/efi/EFI/Linux/\$UKI.efi.extra.d (must be a .raw)

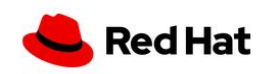

- To extend initramfs or even extend the host fs. "A system extension image extend the base system with an overlay containing additional files."
- Same concept, different tools
	- ・ System extension image vs PE file
	- ・ mkosi vs ukify to create a signed sysext (requires dm-verity loaded)
	- Same path where to put it
- Create sysext extension
- Put it into \$BOOT/efi/EFI/Linux/\$UKI.efi.extra.d (must be a .raw)
- systemd-stub will take care of copying it into initrd's / .extra/sysext/ folder

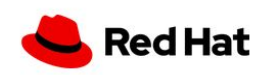

- To extend initramfs or even extend the host fs. "A system extension image extend the base system with an overlay containing additional files."
- Same concept, different tools
	- ・ System extension image vs PE file
	- mkosi vs ukify to create a signed sysext (requires dm-verity loaded)
	- Same path where to put it
- Create sysext extension
- Put it into \$BOOT/efi/EFI/Linux/\$UKI.efi.extra.d (must be a .raw)
- systemd-stub will take care of copying it into initrd's / .extra/sysext/ folder
- V0000000 [https://github.com/systemd/mkosi/commit/c42d816](https://github.com/systemd/mkosi/commit/c42d8161f60d3cb161146aaaf068596ee66051ca#diff-9c45af3bc838475da5184dc4aa03361d9055036071fe2831915cdb4379fbd786) systemd-sysext will take care of taking the extension and using it before switching to root

**Red Hat** 

25

# Target users

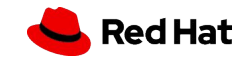

26

#### Who creates them

▸ 3 group of users can create them:

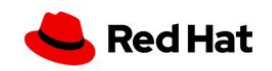

#### Who creates them

- ▸ 3 group of users can create them:
- ▸ Vendors (RH) that have already their keys inserted into the machine secureboot database
	- ・ Add machine-specific cmdline (in the cloud, different VMs with different features) , debug addons for developers to debug kernel issues, …

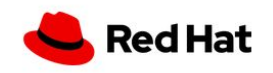

#### Who creates them

- ▸ 3 group of users can create them:
- ▸ Vendors (RH) that have already their keys inserted into the machine secureboot database
	- ・ Add machine-specific cmdline (in the cloud, different VMs with different features) , debug addons for developers to debug kernel issues, …
- ▸ Virt host admins that use host-side tools like virt-firmware to inject keys in machine OVMF variables
	- ・ Custom cmdline, debug addons, …

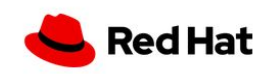

27

#### Who creates them

- 3 group of users can create them:
- ▸ Vendors (RH) that have already their keys inserted into the machine secureboot database
	- ・ Add machine-specific cmdline (in the cloud, different VMs with different features) , debug addons for developers to debug kernel issues, …
- Virt host admins that use host-side tools like virt-firmware to inject keys in machine OVMF variables
	- ・ Custom cmdline, debug addons, …
- ▸ Guest admins that use guest-side tools like MOK to insert keys in the secureboot db
	- ・ Note: usually not allowed by cloud providers, like Azure
	- Add custom cmdline, debug addons, ...

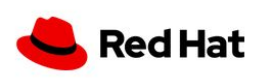

#### Available tools

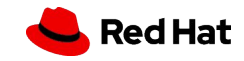

## Systemd tools

- v253: ukify capable of creating UKIs
- v254: ukify support for UKI addons (`ukify build`)
- ▸ v255: ukify support for UKI/addons inspection (`ukify inspect`)
- ▸ Features still to merge:
	- Enable bootclt to find the addons and display for each UKI the full cmdline (default + all used addons)
- ▸ mkosi: create systemd-syext images

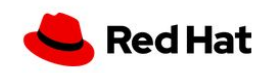

## uki-direct (part of virt-firmware)

▸ kernel-bootcfg: add, update, remove UKIs (generally show and manage uefi boot entries)

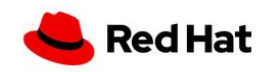

## uki-direct (part of virt-firmware)

- ▸ kernel-bootcfg: add, update, remove UKIs (generally show and manage uefi boot entries)
- ▸ Future releases:
	- kernel-addon: add, update, inspect and remove UKI addons
		- ・ Requires `ukify inspect`

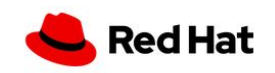

#### Future work

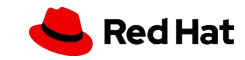

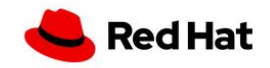

- ▸ Ship a RPM with a collection of addons (debug, cloud-specific)
	- ・ Signed by the vendor

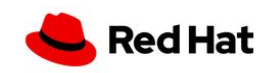

- ▸ Ship a RPM with a collection of addons (debug, cloud-specific)
	- ・ Signed by the vendor
- ▸ RPM installs them into a specific location not in ESP (/usr/lib/linux/extra.d/ for global, /usr/lib/linux/\$UNAME/\$UKI.efi.extra.d/ for UKI-specific)

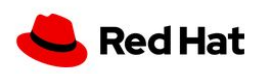

- Ship a RPM with a collection of addons (debug, cloud-specific)
	- ・ Signed by the vendor
- ▸ RPM installs them into a specific location not in ESP (/usr/lib/linux/extra.d/ for global, /usr/lib/linux/\$UNAME/\$UKI.efi.extra.d/ for UKI-specific)
- ▸ Use kernel-addon to install them globally or to a specific UKI

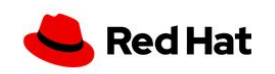

- Ship a RPM with a collection of addons (debug, cloud-specific)
	- ・ Signed by the vendor
- ▸ RPM installs them into a specific location not in ESP (/usr/lib/linux/extra.d/ for global, /usr/lib/linux/\$UNAME/\$UKI.efi.extra.d/ for UKI-specific)
- ▸ Use kernel-addon to install them globally or to a specific UKI
- ▸ Useful when customer has a bug and developer needs to debug UKI

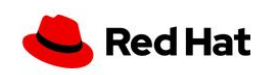

## Cloud

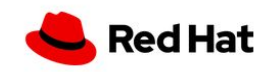

## Cloud

- ▸ Cloud providers need to provide a way to the user to inject his own certificate into the secureboot db
	- ・ Otherwise custom addons cannot be added

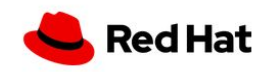

## Cloud

- ▸ Cloud providers need to provide a way to the user to inject his own certificate into the secureboot db
	- ・ Otherwise custom addons cannot be added
- ▸ This also implies that the certificate must be measured in PCR7
	- ・ Solution: add dummy addon at first boot, so that the cert is measured

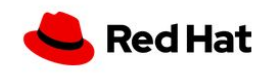

## On prem

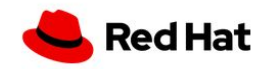

## On prem

▸ Libvirt should do the same as what the cloud provider should offer: possibility to upload a certificate for secureboot <https://issues.redhat.com/browse/RHEL-9690>

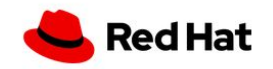

## On prem

- ▸ Libvirt should do the same as what the cloud provider should offer: possibility to upload a certificate for secureboot <https://issues.redhat.com/browse/RHEL-9690>
- ▸ Insert dummy addon for measurements with `virt-customize --upload`

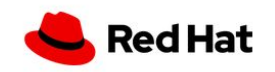

#### Questions?

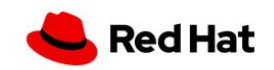

# Thank you

Red Hat is the world's leading provider of enterprise open source software solutions. Award-winning support, training, and consulting services make Red Hat a trusted adviser to the Fortune 500.

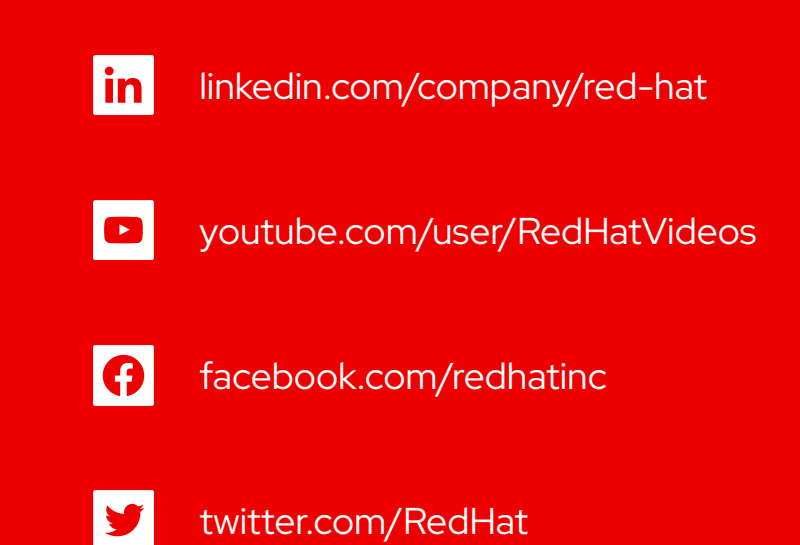

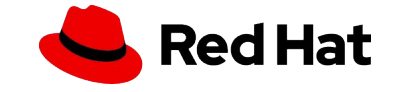